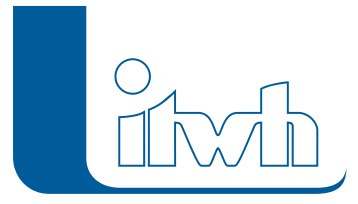

# Release Notes

## **HYSTEM-EXTRAN Version 8.2**

## Einführung

Bei HYSTEM-EXTRAN 8.2 liegen die Schwerpunkte auf den Themen Wasserbilanz, Regenwasserbewirtschaftung, hydrodynamische Schmutzfrachtsimulation und allgemein auf verbesserter Modellpflege und -prüfung. Zusätzlich zu den Schwerpunktthemen gibt es zahlreiche kleine und große Verbesserungen. In der Version 8.2 hat es beim Rechenkern und den Algorithmen über die übliche Pflege hinaus keine grundlegenden Änderungen gegeben. Nachfolgend finden Sie eine Aufstellung.

#### **Hinweis: Mit der Version 8 erstellte Projektdaten können nicht mit der Vorgängerversion 7 bearbeitet werden.**

## HYSTEM-EXTRAN 8.2 – Highlights

#### Wasserbilanz

Die Steigerung von Grundwasserneubildung und Verdunstung kann helfen, die Folgen des Klimawandels in urbanen Räumen abzumildern. Im kommenden DWA-Arbeitsblatt 102 wird dem lokalen Niederschlagswasserhaushalt deshalb mehr Beachtung geschenkt. HYSTEM-EXTRAN 8.2 ermöglicht jetzt das Aufstellen von Wasserbilanzen gemäß DWA-A102 ENTWURF. Es wird bilanziert, welche Anteile des Niederschlags verdunsten, versickern oder in das Kanalnetz abgeleitet werden.

#### Urbane Sturzfluten (2D Erweiterung)

Um die von starkregenbedingten Überflutungen ausgehenden Gefahren verlässlich anhand von 2D-Modellen analysieren zu können, ist eine korrekte modelltechnische Abbildung von kleineren Gewässern, Bächen oder Gräben oftmals unerlässlich. Gerade im Bereich verrohrter Gewässerabschnitte können im Starkregenfall schadensträchtige Überflutungen entstehen. Mit der neuen horizontalen Kopplung in HYSTEM-EXTRAN 8.2 2D lassen sich solche hydraulischen Interaktionen zwischen Geländeoberfläche, Fließgewässern und der Kanalisation realitätsnah und benutzerfreundlich untersuchen. Beispielsweise kann damit auch das gewässerseitige Eindringen von Hochwasser in die Kanalisation und die möglicherweise daraus resultierende Überflutung durch Überstau simuliert werden. Außerdem können jetzt 2D-Simulationen mit wassertiefenabhängigen Rauheitsbeiwerten durchgeführt werden. Neuere Untersuchungen haben gezeigt, dass die häufig verwendeten Literaturwerte, die meist aus der Fließgewässerhydraulik stammen, zu glatt für den bei Starkregen auftretenden Dünnschichtabfluss (Wassertiefen von wenigen cm) sind.

#### Netzvarianten

Kanalnetze werden in der Regel fortlaufend erweitert und in ihrer Leistungsfähigkeit ausgebaut. Die

Seite 1 von 7 • Stand: Mittwoch, 23 April 2025 03:10:43

Änderungen konzentrieren sich dabei auf bestimmte Sammlerabschnitte oder Stadtteile. Große Teile bleiben dagegen unverändert. Um dem Ausbau der Netze Rechnung zu tragen, werden verschiedene Kanalnetzmodelle aufgestellt, wie z.B. Istzustand, Sanierungszustand usw. Die Datenpflege der weitgehend ähnlichen Modelle ist sehr zeitaufwändig. Durch die neu eingeführten Varianten lässt sich der Ablauf vereinfachen. Man hält vor bzw. pflegt nur noch ein Grundmodell, in das bei der Simulation nach Bedarf Änderungen, wie z.B. Sanierungsmaßnahmen übernommen werden.

#### Regenwasserbewirtschaftung

Anlagen zur Bewirtschaftung von Niederschlagswasser gibt es mit und ohne Anschluss und Überlauf an die öffentliche Kanalisation. Anlagen ohne Kanalanschluss konnten bislang nicht der Endpunkt eines (Regenwasser-)Kanalnetzes sein, da HYSTEM-EXTRAN einen Auslassschacht erwartet hat. Solche Anlagen können jetzt mit einem Versickerungselement als Endpunkt modelliert werden.

#### Schmutzfrachtsimulation und LANGZEIT-Auswertung

Speziell für die Schmutzfrachtsimulation wurde die Modellerstellung und die Ergebnisauswertung vereinfacht und ausgebaut. Für Mischwasserbauwerke lässt sich der Bauwerkstyp nach Arbeitsblatt DWA-A 166 festlegen. Ein neuer Assistent ermittelt die zu den Bauwerken gehörenden Einzugsgebiete. Bei der LANGZEIT-Simulation gibt es neue Ergebnistabellen und neue Berichte, die die von den Regelwerken geforderten Nachweisgrößen enthalten.

#### Haltungen mit Knickpunkten

HYSTEM-EXTRAN kann Haltungen anzeigen, die mit Polygonzügen definiert sind. Diese Haltungen mit Knickpunkten können in GIPS oder FOG definiert oder über das ISYBAU-Format importiert werden.

#### Modellaufbau und -prüfungen

Die bereits bei den wesentlichen Objekttypen wie z.B. Schächte, Haltungen und Einzelflächen vorhandene Funktion Modelldaten aus Excel-Tabellen zu übernehmen, um neue Objekte anzulegen oder bestehende Objekte zu aktualisieren, steht jetzt bei allen Objekttypen zur Verfügung. Kanalnetzmodelle können schnell und einfach aus tabellarischen Daten aufgebaut werden. Für die Modellkalibrierung können Messdaten aus Excel- und aus CSV-Dateien importiert werden. Die Zuordnung von Einzelflächen zu Haltungen lässt sich mit Hilfe von Zuordnungslinien anzeigen. So kann visuell kontrolliert werden, welche Flächen wo an das Kanalnetz angeschlossen sind.

## Flächen

#### **#60726 Zuordnungslinien**

Im HE-Editor können jetzt Zuordnungslinien angezeigt werden, die die Zuordnung von Einzelflächen und Regenwasserbehandlungsanlagen zu Haltungen sowie die Zuordnung von Einzelflächen zu Regenwasserbehandlungsanlagen visualisieren.

#### **#60560 Einzugsflächen**

Einzugsflächen, die in GIPS oder FOG definiert werden können, sind jetzt vollständig in HYSTEM-EXTRAN integriert: Einzugsflächen werden in der Baumansicht angezeigt und können Elemente einer Gruppe sein. Als Teil einer Gruppe werden Einzugsflächen beim Export und beim Filtern nach Gruppen berücksichtigt.

#### **#59868 Einzugsflächen einfärben**

Bei Einzugsflächen kann die Flächengröße und der Befestigungsgrad eingefärbt werden. Der

Seite 2 von 7 • Stand: Mittwoch, 23 April 2025 03:10:43

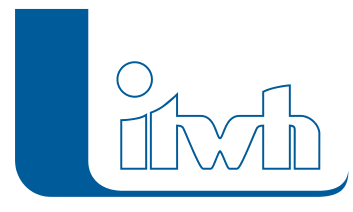

Befestigungsgrad wird für jede Haltung aus den angeschlossenen Einzelflächen ermittelt. Der Befestigungsgrad je Haltung wird anschließend den Haltungen zugeordneten Einzugsflächen zugeordnet.

## Wasserbilanz nach DWA-A102 ENTWURF

#### **#59025 Wasserbilanz nach DWA-A102 ENTWURF**

HYSTEM-EXTRAN ermöglicht jetzt das Aufstellen einer Wasserbilanz gemäß Arbeitsblatt DWA-A 102 ENTWURF. Dazu sind in der Ergebnisdatenbank (Ansicht HYSTEM) neue Tabellen hinzugekommen. Die HYSTEM-Tabelle "Wasserbilanz Haltungsflächen" gibt für jede Haltung den Niederschlag, das Abflussvolumen, das Versickerungsvolumen sowie das Verdunstungsvolumen der angeschlossenen Flächen an. Die HYSTEM-Tabelle "Wasserbilanz Parametersätze" enthält die Wasserbilanz je Abflussparametersatz.

#### **#62564 HYSTEM: Wellenausgabe abschalten**

Die Ausgabe einer Oberflächenabflusswelle kann jetzt auch im HYSTEM-Parametersatz abgeschaltet werden. Im EXTRAN-Parametersatz war dies bereits möglich. Um eine Wasserbilanz aufzustellen, reicht eine Simulation mit HYSTEM aus. Die HYSTEM-Berechnung der Abflüsse von den Flächen ist erheblich schneller als die Berechnung der Durchflüsse in den Kanalhaltungen mit EXTRAN. Mit HYSTEM können Wasserbilanzen problemlos auch für große Zeiträume, z.B. 10 Jahre, ermittelt werden. In diesem Fall sollte die Wellenausgabe abgeschaltet werden, da sonst u. U. sehr große Dateien (> 1 GByte) erzeugt werden.

#### **#60688 Abflussparameter für die Wasserbilanz**

Der Assistent Abflussparameter erzeugt jetzt auch die aus KOSIM bekannten Parametersätze für Berechnungen nach Arbeitsblatt DWA-A 102. Die Abflussparameter sind so eingestellt, dass in der Langzeitsimulation etwa gleich große Aufteilungswerte ermittelt werden wie im Arbeitsblatt DWA-A 102 (Anhang B "Aufteilungswerte für Flächen und Anlagen im bebauten Zustand"). Für eine eindeutige Wasserbilanz wird ein Endabflussbeiwert von 100 % empfohlen.

#### **#60573 Wasserbilanz einfärben**

Im HE-Viewer können die Ergebnisse der Wasserbilanz (Bruttoniederschlag [mm], Abflussvolumen [mm], Abflussbeiwert [-] als Verhältnis von Abflussvolumen zu Bruttoniederschlag) sowohl für Haltungen als auch für Einzugsflächen eingefärbt werden. Mit dem Bruttoniederschlag lässt sich bei Radarniederschlägen die lokale Niederschlagsverteilung sichtbar machen. Der Abflussbeiwert kann z. B. genutzt werden, um Gebiete mit niedriger Versickerung und hohem Abfluss hervorzuheben.

## Otter/Königer-Auswertung

#### **#60092 Otter/Königer-Auswertung**

Die Otter/Königer-Auswertung wurde überarbeitet. Es gibt jetzt eine eigenständige Otter/Königer-Ergebnisdatenbank. Neben kleinen Verbesserungen stellt dieser Ergebnisdatenbanktyp Berichtsthemen für die Modellregen sowie die Einstellungen der Otter/Königer-Berechnung bereit.

## Schmutzfrachtsimulation und LANGZEIT-Auswertung

#### **#61165 Einzugsgebiete automatisch ermitteln**

Seite 3 von 7 • Stand: Mittwoch, 23 April 2025 03:10:43

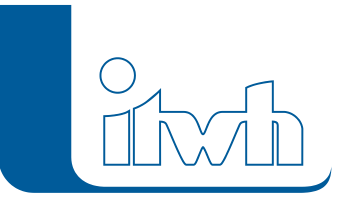

Der neue Assistent Einzugsgebiete ermittelt anhand der Durchflüsse in den Transportelementen automatisch die Einzugsgebiete von Bauwerken, Auslässen und Messstellen. Mögliche Anlässe sind: Bauwerkseinzugsgebiete beim Nachweis der Mischwasserbehandlung, Einzugsgebiete oberhalb von Auslässen z.B. für Einleitanträge und Messstelleneinzugsgebiete für die Modellkalibrierung. Der Assistent legt für jedes Einzugsgebiet eine Gruppe an, so dass später auf die Gebietsdaten detailliert zugegriffen werden kann. Die Gebiete können wahlweise anhand der Durchflüsse bei Vollfüllung, bei Trockenwetter oder mit maximalen Durchflüssen aufgrund eines bestimmten Regens ermittelt werden. Bei Bauwerken ordnet der Assistent das Einzugsgebiet automatisch dem Bauwerk zu. Wenn man die vom Assistenten erzeugten Einzugsgebiete nachbearbeiten möchte, können die geänderten Einzugsbiete mit der Modellprüfung "Gruppen eindeutig" auf Eindeutigkeit geprüft werden.

#### **#58517 Assistent Fließzeit**

Der Assistent Fließzeit gibt jetzt auch die Länge des ermittelten Fließwegs sowie die mittlere Fließgeschwindigkeit aus.

#### **#60595 LANGZEIT: Berichte für Schmutzfracht**

Bei der LANGZEIT-Serien-Simulation wurden Berichte für die Schmutzfrachtbilanzierung an Bauwerken ergänzt. Es werden jetzt die aus dem Arbeitsblatt ATV-A 128 bekannten Größen wie rechnerische Entleerungsdauer, Trockenwetterkonzentration und abflusswirksame Fläche ermittelt und ausgegeben.

#### **#62217 LANGZEIT: Bagatellgrenze Überstau**

Es ist jetzt möglich, frei zu definieren, wann ein Schacht rechnerisch überstaut ist. Unterhalb der Schachtdeckelhöhe kann das Bezugsniveau in [m] definiert werden. Dann ist der Schacht überstaut, wenn der Wasserstand über das Bezugsniveau ansteigt. Oberhalb der Schachtdeckelhöhe kann jetzt eine Bagatellgrenze in [cbm] definiert werden, so dass ein Schacht erst als überstaut gezählt wird, wenn das Überstauvolumen größer als die vorgegebene Bagatellgrenze ist.

### Varianten

#### **#62006 Varianten**

Das neue Objekt "Varianten" ermöglicht das flexible Verwalten von Kanalnetzvarianten. Mit einer Variante legt der Anwender für die Simulation fest, welche Teile oder Teilnetze eines Kanalnetzmodells wegfallen und durch welche anderen Teilnetze ersetzt werden sollen. Beispiel: Ausgangszustand ist das Kanalnetzmodell für den Istzustand. Als Sanierungsmaßnahme soll für einen Straßenzug der vorhandene Sammler durch einen größeren Sammler ersetzt werden. Im Ausgangszustand wird für den Straßenzug (die Sanierungsmaßnahme) eine Gruppe definiert. Zusätzlich liegt der neue Sammler als eigenständige Modelldatenbank (Maßnahmenmodell) vor. Im Objekt "Varianten" trägt der Anwender ein, welche Gruppe aus dem Ausgangszustand gelöscht und durch welche externe Modelldatenbank ersetzt werden soll. Die Variante verwaltet die Gruppen mit den zugehörigen Maßnahmenmodellen. Bei einer Simulation mit der Variante werden die Gruppen aus dem Kanalnetzmodell entfernt und die zugehörigen Maßnahmenmodelle automatisch über die Importfunktion dazu geladen. So können einfach verschiedene Varianten in einem Modell verwaltet und gepflegt werden. Pro Modelldatenbank können beliebig viele Varianten angelegt werden.

#### **#62007 Gruppen ohne Randschächte löschen**

Werden zusammenhängende Netzteile in einer Gruppe abgelegt, sind in der Regel auch die Schächte an den Übergangsstellen zum übrigen Kanalnetz (Randschächte) in der Gruppe enthalten. Beim

Seite 4 von 7 • Stand: Mittwoch, 23 April 2025 03:10:43

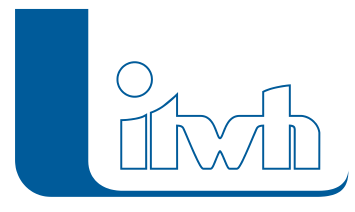

Löschen der Elemente der Gruppe werden auch diese Randschächte gelöscht, was zu fehlerhaften Daten in den angrenzenden Haltungen führt. Um das zu vermeiden, gibt es bei Gruppen die neue Funktion "Randschächte behalten", die diese Schächte automatisch findet und im Kanalnetz belässt. Diese Funktion erleichtert das Freischneiden von Teilnetzen z. B. als Vorbereitung für Varianten.

## Netzansicht und Darstellungsprofile

#### **#60624 Haltungen mit Knickpunkten**

HYSTEM-EXTRAN kann Haltungen anzeigen, die mit Polygonzügen definiert sind. Diese Haltungen mit Knickpunkten können in GIPS oder FOG definiert oder über das ISYBAU-Format importiert werden. Wenn im HE-Editor die Schachtkoordinaten einer solchen Haltung verändert werden, geht die Polygonzug-Geometrie verloren.

#### **#60113 Einfärbungen auf separaten Layern**

Für Einfärbungen werden jetzt je Objekttyp (Schacht, Haltung usw.) separate Layer erzeugt, so dass für jeden Typ von Netzelementen die Sichtbarkeit von Einfärbungen einzeln ein- oder ausgeschaltet werden kann. Im Standarddarstellungsprofil ist die Sichtbarkeit der Layer mit Einfärbungen so eingestellt, dass diese unabhängig von der Zoomstufe immer angezeigt werden.

#### **#61431 Kartenansicht**

In der Kartenansicht kann jetzt die Reihenfolge der Layer und Layer-Gruppen verändert werden. Die Änderungen der Reihenfolge können in benutzerdefinierten Darstellungsprofilen gespeichert werden.

#### **#60113 Symbologie von Shape-Layern**

Die Symbologie und die Sichtbarkeit von Shape-Layern (externe Daten, Hintergrundinformationen) wird in benutzerdefinierten Darstellungsprofilen gespeichert.

## Randbedingungen

#### **#62058 Auslässe als obere Schächte**

Es besteht jetzt die Möglichkeit, Auslassschächte, die einen Außenwasserstand vorgeben, auch als obere Schächte zu verwenden. Der Außenwasserstand erzeugt dann Zufluss in das Kanalnetz. Bei der gekoppelten Simulation von Kanalnetz und Gelände (HYSTEM-EXTRAN 2D) kann damit die Verbindung von offenen Gerinnen und verrohrten Abschnitten hergestellt werden.

#### **#62059 Versickerungselement als Endpunkte**

Als Endpunkt eines Kanalnetzes kann jetzt statt eines Auslassschachtes alternativ auch ein Versickerungselement angesetzt werden. Damit können auch Szenarien modelliert werden, bei denen es keinen Anschluss an das übrige Kanalsystem gibt und das Regenwasser lokal versickert werden muss.

## Messdaten

#### **#60111 Messdaten-Import im HE-Editor**

Es können jetzt Messdaten aus CSV- und aus Excel-Dateien im HE-Editor importiert werden. Die Zuordnung der Messdaten zu Haltungen und Schächten kann über die in der Tabelle verfügbare Funktion "Mehrfachupdate aus der Zwischenablage" ergänzt werden (siehe #61118).

Seite 5 von 7 • Stand: Mittwoch, 23 April 2025 03:10:43

#### **#60098 Messdaten verschieben**

Messdaten können zeitlich (x-Achse) verschoben werden, um zeitliche Verschiebungen verursacht durch Sommerzeit oder durch Zeitzonen auszugleichen. Daneben können bei Messdaten auch Offsets (y-Achse) berücksichtigt werden. Die Verschiebung wird mitgeschrieben und kann bei Bedarf wieder auf den Ursprungswert zurückgesetzt werden.

## Assistenten, Prüfungen und Werkzeuge

#### **#62787 ISYBAU 2017 XML**

Die Im- und Export-Schnittstelle für ISYBAU-Daten wurde erweitert und unterstützt das ISYBAU 2017- XML-Format.

#### **#61588 Parameterdialoge überarbeiten**

Die Dialoge EXTRAN- und HYSTEM-Parametersatz sind historisch gewachsen. Durch eine Neugruppierung der Eingabefelder haben wir die Benutzerfreundlichkeit verbessert. Es werden jetzt mehr Eingabefelder als vorher durch den Experten-Modus ausgeblendet. Das Abbruchkriterium beim Trockenwettervorlauf ist jetzt ausgeschaltet, wenn ein neuer EXTRAN-Parametersatz angelegt wird, da diese Funktion, wenn sie zusammen mit Zeitmustern verwendet wird, häufig zu Rückfragen geführt hat.

#### **#61118 Daten aus der Zwischenablage**

In der Tabellenansicht stehen jetzt die Funktionen "Daten aus der Zwischenablage" sowie "Mehrfachupdate aus der Zwischenablage" für alle Tabellen zur Verfügung. Mit diesen Funktionen können nun die meisten Modelldaten aus Excel-Tabellen in den HE-Editor kopiert werden. Ausnahme bilden z.B. Kennlinien von Pumpen oder Speicherschächten.

#### **#57555 Modellprüfung "Gruppen eindeutig"**

Mit der neuen Modellprüfung "Gruppen eindeutig" kann geprüft werden, ob ein Element in einer Sammelgruppe nur ein einziges Mal vorkommt. Dieses Werkzeug kann verwendet werden, um zu prüfen, ob aneinandergrenzende Einzugsgebiete von Bauwerken eindeutig definiert sind.

#### **#62162 Warnung für Einzelflächen ohne Regenschreiber**

Eine neue Warnung meldet Einzelflächen ohne Regenschreiber.

#### **#60591 Regeln berücksichtigen Datum**

Mit dem Schlüsselwort DAYOFYEAR können jetzt auch Regeln definiert werden, die nur an einem bestimmten Datum ausgelöst werden.

#### **#62993 Verbesserung der Performance**

Die Berechnung der Abflüsse von Flächen mit HYSTEM konnte effizienter gestaltet werden. Davon profitiert sowohl die Berechnung mit HYSTEM-EXTRAN als auch HYSTEM-EXTRAN 2D. Weiterhin konnte die Performance beim Anlegen und Löschen von großen Gruppen, bei der Mehrfachzuweisung in den Tabellen und auch bei der Übernahme von Daten aus der Zwischenablage verbessert werden.

#### **#59998 HYSTEM-EXTRAN 6-Formate**

Die Konzepte von HYSTEM-EXTRAN 6-Modellen und HYSTEM-EXTRAN 8-Modellen weisen erhebliche Unterschiede auf (z.B. Flächenkonzept, Q-Regler usw.), so dass HYSTEM-EXTRAN 8- Modelle bzw. -Ergebnisse nicht sinnvoll in die alten HYSTEM-EXTRAN 6-Formate exportiert werden können. Daher wurde der Export in das HYSTEM-EXTRAN 6-MDB-Format aus HYSTEM-EXTRAN 8 entfernt. Weitere Formate wie der Export in das LAU-Format stehen ab der nächsten Version 8.3 nicht

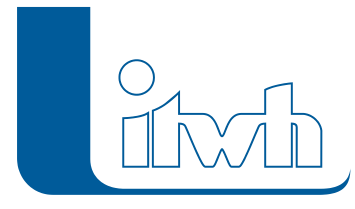

mehr zur Verfügung. Bitte verwenden Sie als Alternative den CSV-Export.

## Urbane Sturzfluten: 2D-Überflutungsberechnung

#### **#48274 horizontale Kopplung verrohrter Gewässerabschnitte**

Die Kopplung zwischen dem HYSTEM-EXTRAN Kanalnetz und dem Gelände (HYSTEM-EXTRAN 2D) wurde um eine bi-direktionale horizontale Kopplung erweitert. Bislang gab es nur die vertikale Kopplung für Schächte und Straßenabläufe. Mit der horizontalen Kopplung kann Wasser vom Gelände in verrohrte Abschnitte fließen oder aus verrohrten Abschnitten in offene Gräben.

Anwendungsbeispiele sind: Einlaufbauwerke zur Aufnahme von Wasser aus Außengebieten, Gräben, Bächen usw. mit anschließendem Regenwasserkanal. Wechsel zwischen offenen Gräben und verrohrten Abschnitten an Grundstückszufahrten, Bahndämmen usw.

#### **#61429 Simulation mit wassertiefenabhängigen Rauheitsbeiwerten**

Die Manning-Strickler-Rauheitsbeiwerte des 2D-Modells können nun in Abhängigkeit der berechneten Wassertiefe angesetzt werden. Vor allem bei Grünflächen sind die Reibungsverluste bei geringen Wassertiefen von wenigen Zentimetern sehr hoch, bei größeren Tiefen nehmen die Werte stark ab. Je Flächentyp können beliebig viele Wertepaare aus Wassertiefe und KSt-Wert vorgegeben werden. Dazwischen wird linear interpoliert. Der Ansatz entspricht den Empfehlungen der LUBW Landesanstalt für Umwelt Baden-Württemberg.

#### **#62127 Endabflussbeiwert auf 100 % für 2D-Abflussbildung**

Der Endabflussbeiwert wird für Einzelflächen, die mit dem Ansatz der 2D-Abflussbildung berechnet werden, programmintern auf 100 % gesetzt. Eine Anpassung der Abflussparameter durch den Anwender beim Wechsel zwischen klassischer und 2D-Abflussbildung ist nicht mehr notwendig.

#### **#60958 Mindestwasserstand über EXTRAN 2D-Parameter editierbar**

Mit dem Mindestwasserstand wird festgelegt, wieviel Wasserstand in einer Berechnungszelle mindestens vorhanden sein muss, damit es zu Abfluss auf der Oberfläche kommt. Der Mindestwasserstand kann nun über die EXTRAN 2D-Parameter vorgegeben werden.